Auteur boek: Vera Lukassen Titel boek: Excel voor MAC 2011 – Basis Ontwerp omslag: Donovan van Dijk

© 2011, Serasta Uitgegeven in eigen beheer info@serasta.nl Eerste druk: Juli 2016

ISBN: 978-94-91998-30-0

*Dit boek is gedrukt op een papiersoort die niet met chloorhoudende chemicaliën is gebleekt. Hierdoor is de productie van dit boek minder belastend voor het milieu.*

Alle rechten voorbehouden. Dit werk is auteursrechtelijk beschermd. Niets uit deze uitgave mag worden verveelvoudigd, opgeslagen in een geautomatiseerd gegevensbestand en/of openbaar gemaakt in enige vorm of op enige wijze, hetzij elektronisch, mechanisch, door fotokopieën, opnamen of op enige andere manier zonder voorafgaande schriftelijke toestemming van de uitgever(Serasta).

All rights reserved. No part of this book may be reproduced, stored in a database or retrieval system, or published, in any form or in any way, electronically, mechanically, by print, photo print, microfilm or any other means without prior written permission from the publisher (Serasta).

### **INLEIDING**

Alles is in het werk gesteld om fouten en onvolkomenheden in de inhoud van dit boek en de oefenbestanden te voorkomen. Noch de uitgever, noch de auteur kunnen aansprakelijkheid aanvaarden voor schade die het gevolg is van enige fout in deze uitgave. Mocht u ondanks alle zorgvuldigheid problemen ondervinden neem dan contact op met:

Serasta Trainingen Tel: 010-2499599 Website: www.serasta.nl e-mail: verkoop@serasta.nl

### **Software**

In dit cursusboek is uitgegaan van onderstaande software:

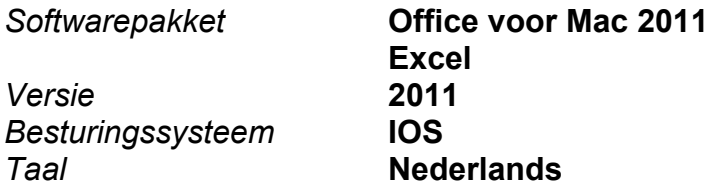

### **Oefenbestanden**

De oefenbestanden die bij dit boek behoren kunt u downloaden via het Internet:

- Surf naar **www.serasta.nl/oefen**
- Klik op **OefenbestandenExcel voor MAC 2011 Basis**

Indien u niet aan de oefenbestanden kunt komen, kunt u contact opnemen met de helpdesk van Serasta. **E-mail:** helpdesk@serasta.nl.

### **Serasta Uitgeverij**

### *NIEUW GRATIS HELPDESK!!*

Alle boeken geschreven door Serasta bestaan uit gemakkelijk te begrijpen theorie voor alle niveaus. De theorie wordt uitgelegd aan de hand van praktische voorbeelden die daarna wordt toegepast in opdrachten. Elk hoofdstuk wordt afgesloten met een praktijkgerichte casus, zodat de geleerde stof meteen is toe te passen in de dagelijkse werkzaamheden.

Tevens heeft Serasta als enige op de markt een helpdesk die na het aanschaffen van een boek ook vragen beantwoord over de lesstof uit het boek. Dit betekent dus dat je niet alleen een boek ontvangt met duidelijke theorie en praktijkgerichte opdrachten, maar je ook nog vragen kunt stellen aan één van onze experts.

Je kunt je vraag stellen via een mail aan: **helpdesk@serasta.nl.**

Bij het onderwerp type je in de code: XXXXXXXX

## *Andere boeken van Serasta:*

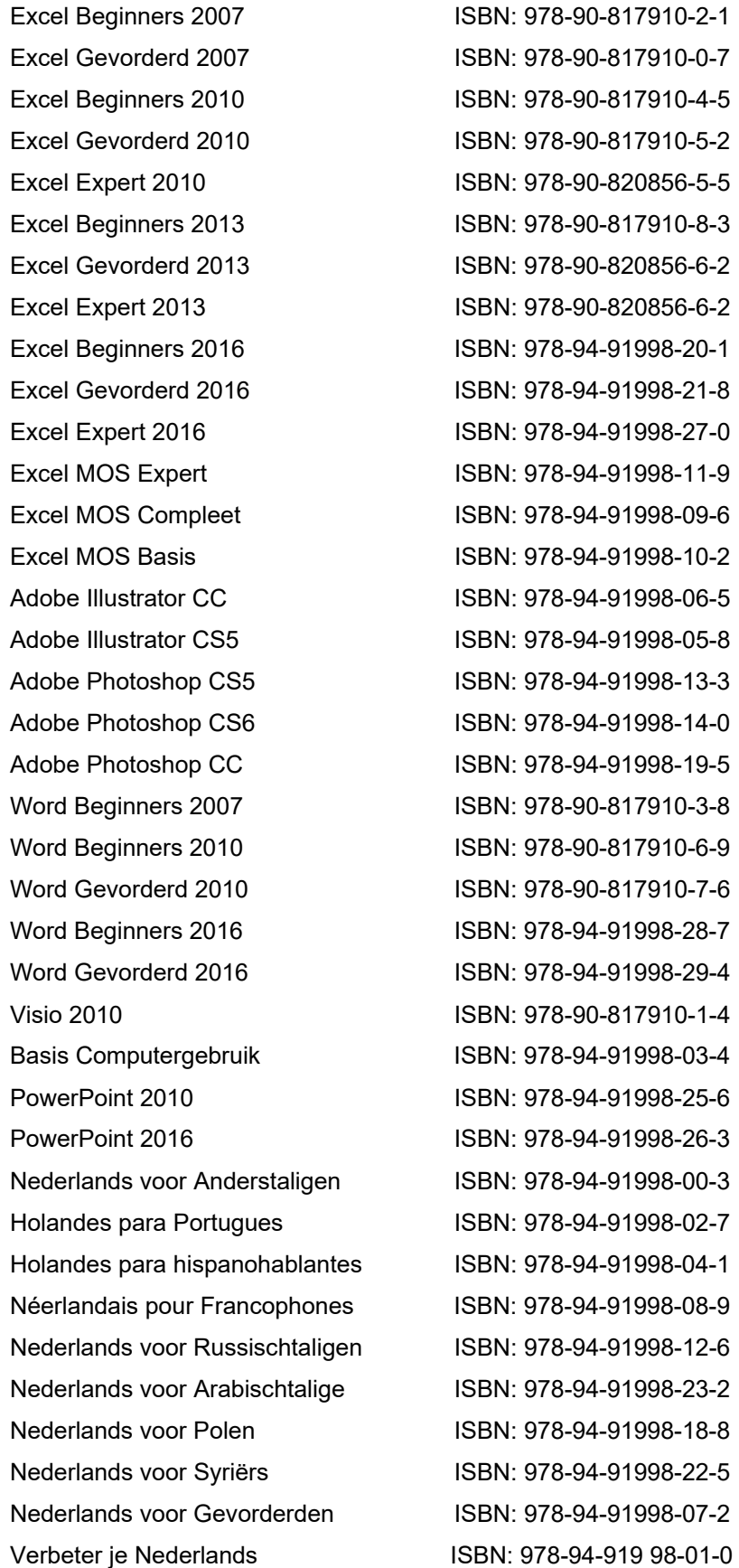

# Voor wie is dit boek bestemd?

U bent een beginnende gebruiker van Excel voor de Mac. Met het cursusboek Excel voor Mac 2011 – Basis leert u uitgebreid omgaan met de vele mogelijkheden van Excel voor Mac.

Dit boek is het eerste deel van een serie voor wie zelfstandig en stapsgewijs wil leren werken met Excel voor Mac. Dit deel behandelt beginnende vaardigheden. Excel is het toonaangevende programma voor het maken van spreadsheets.

Elk deel van de boekenreeks staat op zich en kan zonder voorafgaande delen doorgewerkt worden.

U kunt de lesboeken van Serasta gebruiken als lesboek voor (klassikale) lessen, voor zelfstudie, als naslagwerk als u geavanceerde mogelijkheden wilt bestuderen of als u minder vaak voorkomende problemen moet oplossen.

Wij wensen u veel leerplezier maar vergeet niet dat u Excel alleen goed leert beheersen als u regelmatig met het programma werkt!

# De opbouw van dit boek

U hoeft het boek niet van het begin tot het einde te lezen zoals een verhaal. Dit boek is in onderwerpen verdeeld zodat u alleen die hoofdstukken kunt lezen die voor u van belang zijn.

# Pictogrammen

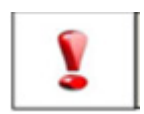

Een belangrijke tip of waarschuwing! Zeer aan te raden deze te lezen.

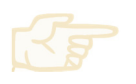

Een opgave of opdracht. Ze kan desgewenst gemaakt of overgeslagen worden.

Succes!!

## Inhoudsopgave

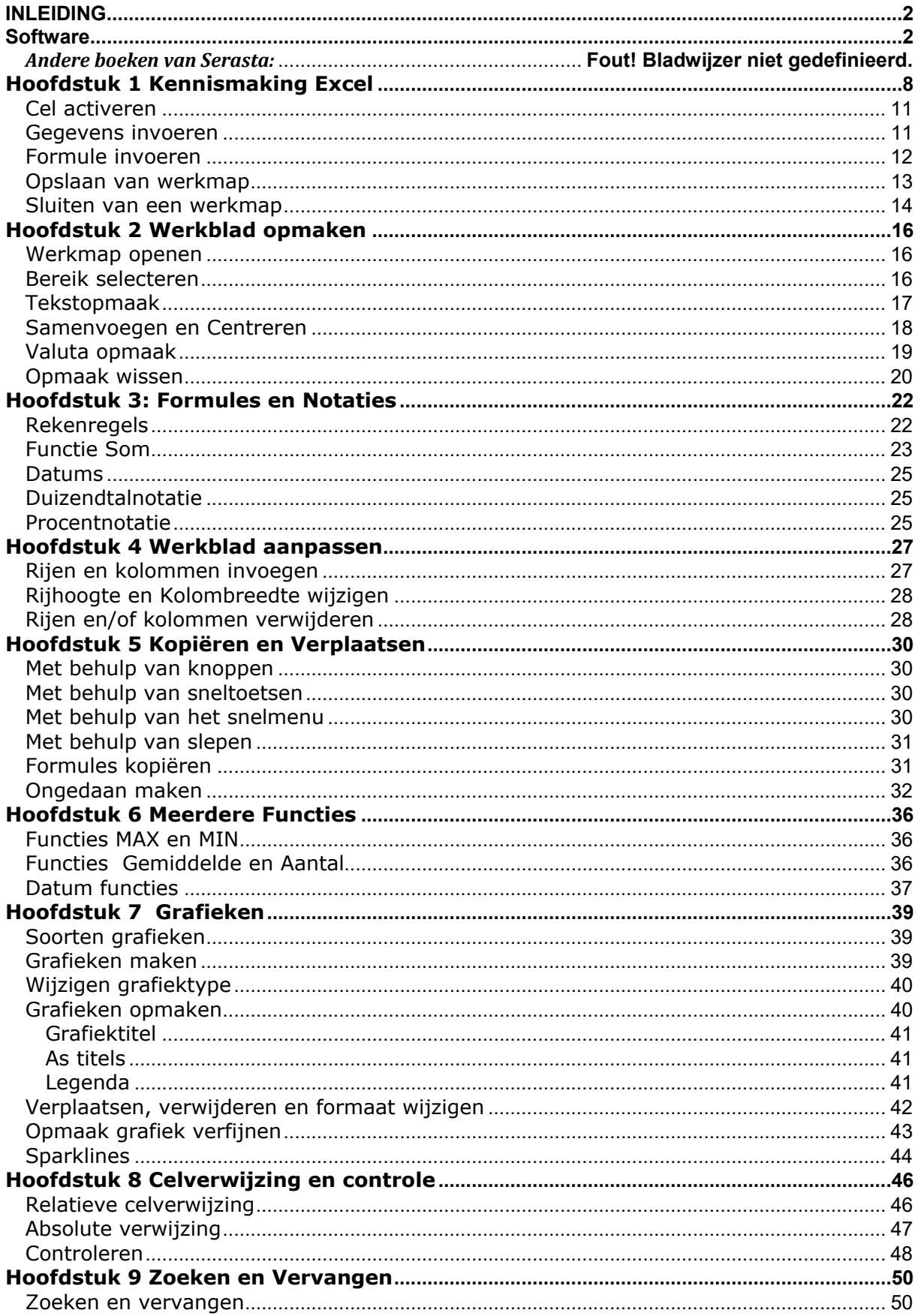

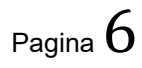

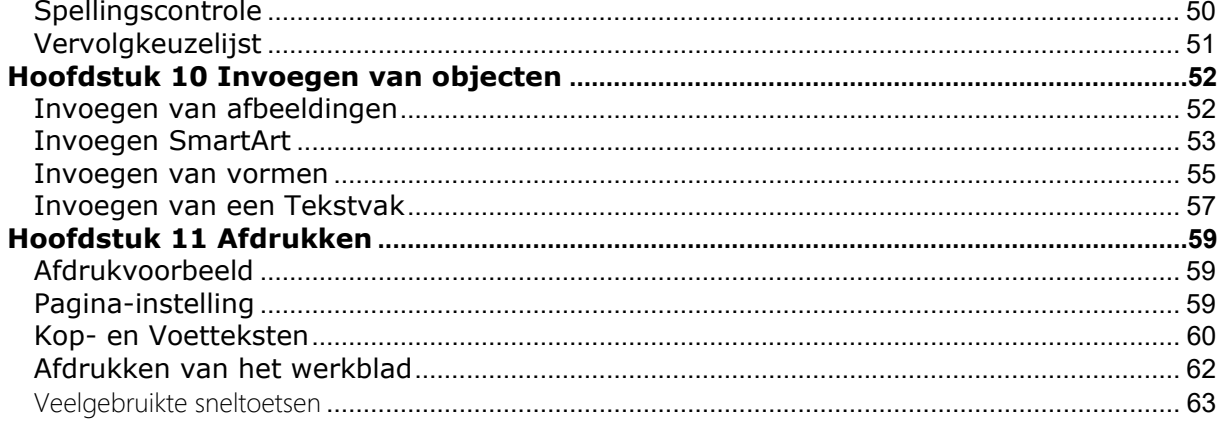

## **Hoofdstuk 1 Kennismaking Excel**

Excel is een *spreadsheetprogramma.* Dit is een elektronische werkmap waarin u tabellen kunt maken en gegevens kunt analyseren en berekenen. Daarnaast kunt u deze gegevens overzichtelijk weergeven in grafieken.

Excel maakt deel uit van het Office pakket; allerlei programma's om documenten, werkbladen en presentaties te maken.

Microsoft Excel for Mac bevat inmiddels alle functies die al langer beschikbaar zijn voor Windows-gebruikers.

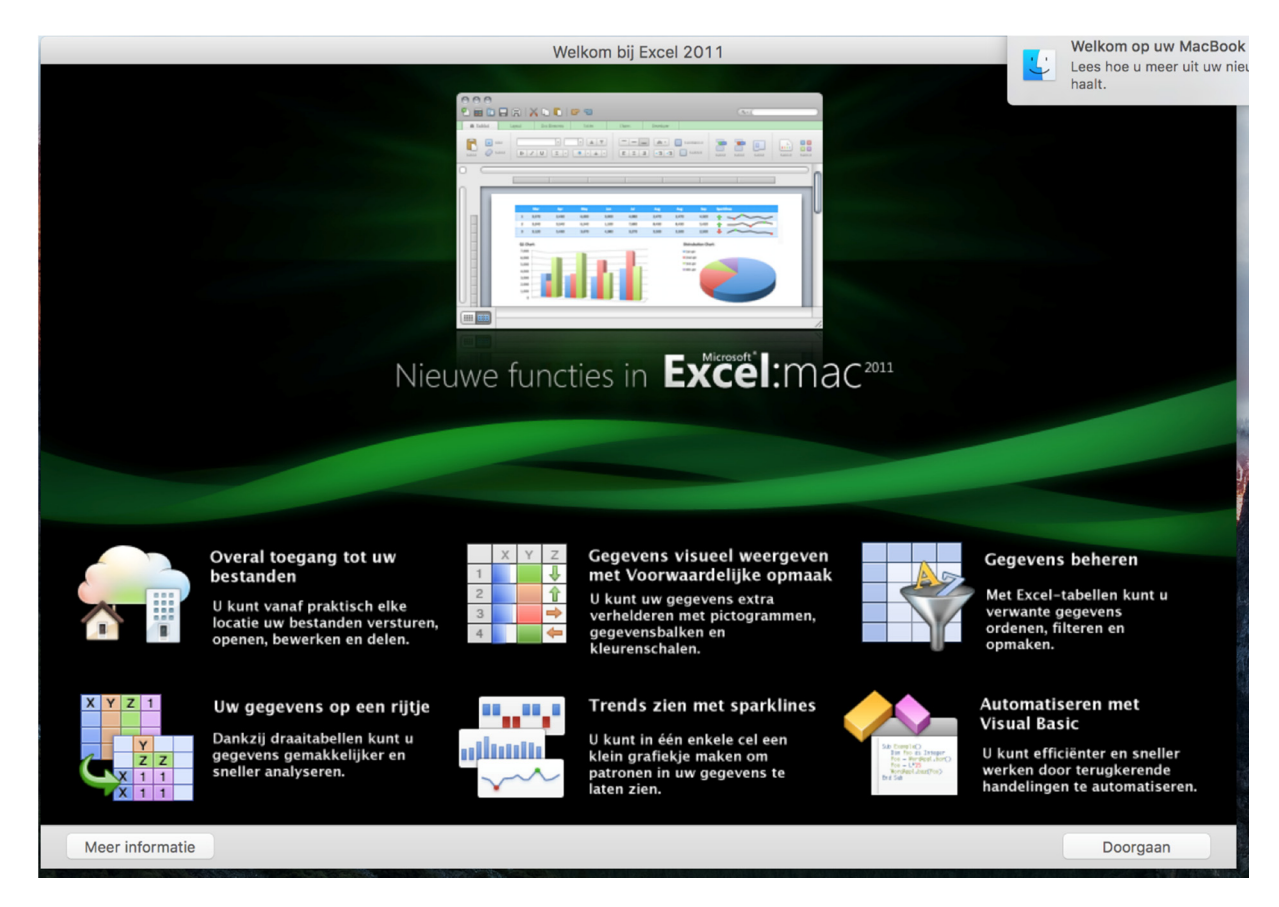

Nadat Excel voor de eerste keer is opgestart verschijnt het volgende scherm:

Klik rechtsonder op de knop *Doorgaan*

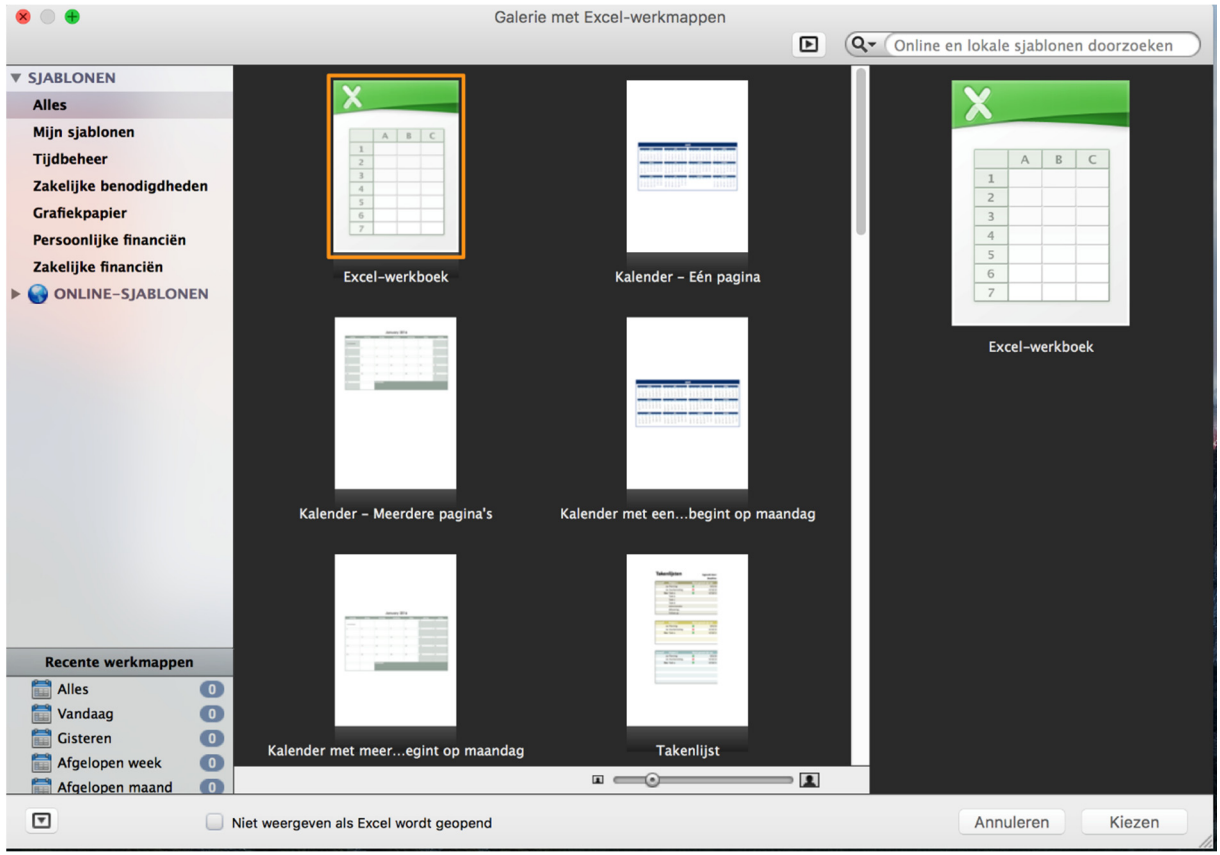

## U komt in het volgende scherm terecht:

Hier kunt u een lege werkmap openen, een eerder gemaakte werkmap openen of een nieuwe werkmap maken op basis van een sjabloon. Al deze opties staan in de linker kolom.

Nu klikken we op de keuze *Excel-werkboek* en vervolgens op de knop *Kiezen* (rechtsonder)

Een lege werkmap wordt geopend met bovenin de naam van de werkmap *Werkmap 1* 

Om terug te keren naar de galerie of om een nieuwe werkmap te openen klikt u op het menu *Bestand* en kiest u voor *nieuwe werkmap* of *nieuw van sjabloon*

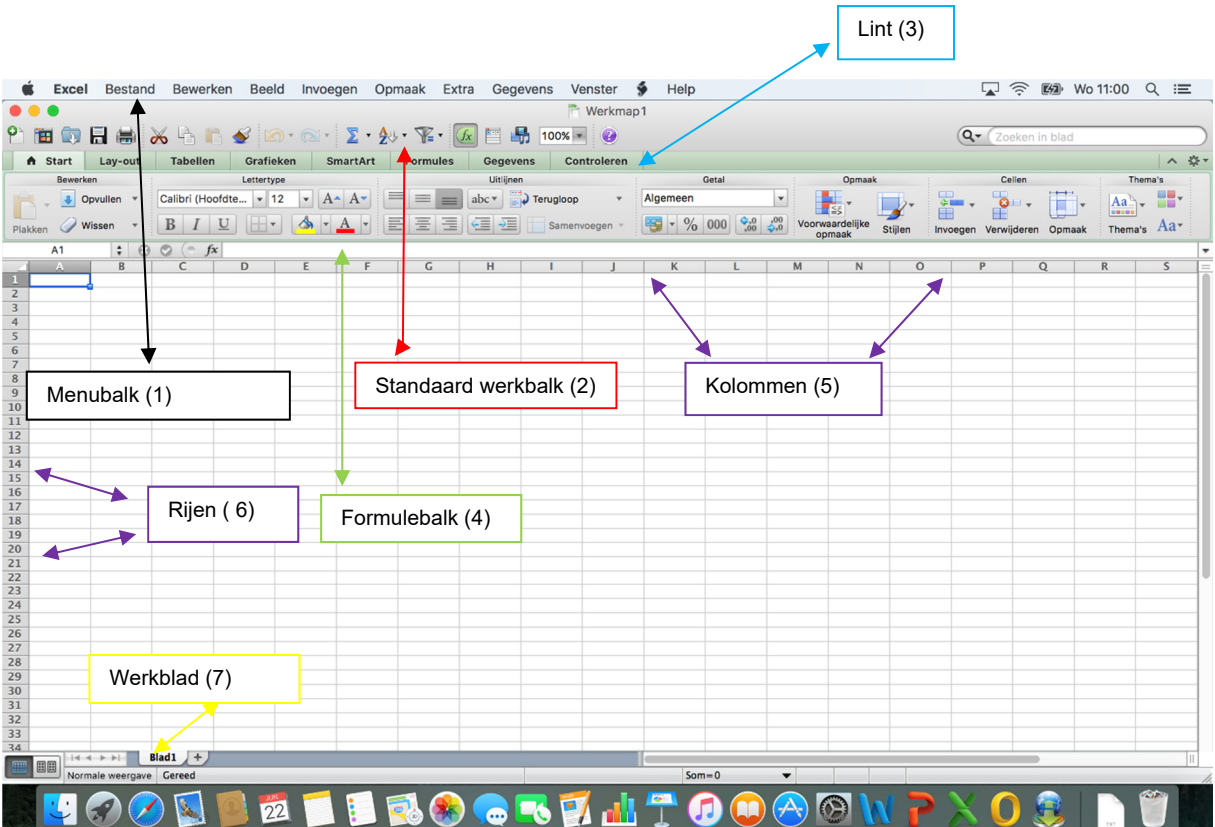

Nadat Excel is opgestart wordt er een leeg document, een lege werkmap geopend waarmee u direct aan de slag kunt.

Het scherm is opgebouwd uit de volgende onderdelen;

- 1. De menubalk, hierin vinden we veel gebruikte opties; de menu's *bestand* en *bewerken* zult u waarschijnlijk het meest gebruiken. Als een menuitem grijs wordt weergegeven betekent dit dat u deze optie op dat moment niet kunt gebruiken
- 2. Onder de menubalk vinden we de standaard werkbalk. Deze werkbalk geeft ons de mogelijkheid met één klik een opdracht uit te voeren.
- 3. Het Lint: Hierin staan verschillende tabbladen, elke tab geeft u direct toegang tot opties die bij de betreffende tab horen.
- 4. De Formulebalk. Hier kunnen formules ingevuld of gewijzigd worden.
- 5. En 6. De kolommen en rijen van een werkblad. De kolommen lopen verticaal en de rijen horizontaal.

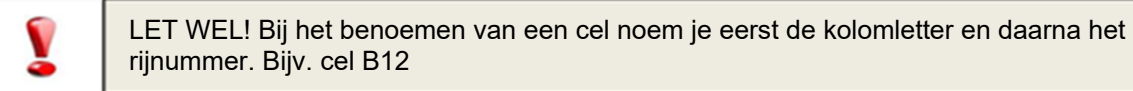

7. Werkbladen: standaard bestaat een werkmap uit 1 werkblad. Werkbladen kunt u desgewenst toevoegen of verwijderen.

Een werkblad bestaat uit allemaal hokjes die we *cellen* noemen. Als we een nieuw werkblad maken heeft cel A1 een donkere rand. Het cel*adres* of cel*verwijzing* is cel A1. Dat is de actieve cel. Een werkblad bestaat uit 16.384 kolommen en 1.048.576 rijen.